# Calculated and Named Lists

## Concepts

- Creating calculated lists that are automatically updated as values in another list change
- Saving data into lists with appropriate names

#### Overview

This activity shows how to (1) define lists that automatically update the values in the list (like a spreadsheet) and (2) give lists meaningful names.

#### **Materials**

TI-84 Plus

## Introduction

The sample data in this activity was collected in the °C to °F activity. Alternate data sets may by used.

## **Calculated Lists**

1. Use the STAT editor to enter the following data into lists L1, L2, and L3 OR use your data from the °C to °F activity (Figure 1).

| L1 (Time, sec) | L2 (Temp, OF) | L2 (Temp, OC) |
|----------------|---------------|---------------|
| 0              | 34.4          | 1.8485        |
| 10             | 53.825        | 11.846        |
| 20             | 65.771        | 19.881        |
| 30             | 69.886        | 21.738        |
| 40             | 75.786        | 24.023        |
| 50             | 78.473        | 25.318        |
| 60             | 80.349        | 26.14         |

- 2. Press STAT ENTER to enter the Stat Editor.
- 3. Press and to scroll to list L4 (Figure 2).
- 4. Press ALPHA ["] 1 . 8 × 2nd [L3] + 3 2 (see bottom field of Figure 3).
- 5. Press ENTER.

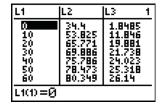

Figure 1

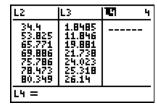

Figure 2

| L2                                                               | L3                                                                | <b>TC</b> 1 4 |  |
|------------------------------------------------------------------|-------------------------------------------------------------------|---------------|--|
| 34.4<br>53.825<br>65.771<br>69.886<br>75.786<br>78.473<br>80.349 | 1.8485<br>11.846<br>19.881<br>21.738<br>24.023<br>25.318<br>26.14 |               |  |
| L4 = "1.8 * L3 + 32                                              |                                                                   |               |  |

Figure 3

- 6. Compare the calculated values for °F in L4 to the experimental values in L2. The leading "symbol makes this a calculated list (Figure 4).
  - If you change or add a value to L3, notice that list L4 will be automatically updated (Figure 5).

# **Named Lists**

- 1. Use the arrow to move to the top line of the Stat Editor. Use the arrow to move to the first "blank" area (Figure 6).
- 2. Enter a name (up to 8 characters) for the list, e.g. DEGF (for Degrees Fahrenheit) (Figure 7).
- 3. Press ENTER].
- 4. Next copy list L2 into DEGF by typing 2nd [L2] ENTER (Figure 8).
- 5. Repeat these steps to put the data in L3 into named list DEGC (for Degrees Celsius) (Figure 9).

Note: Data in named lists will not be overwritten by EasyData<sup>TM</sup> (or DataMate) and will remain on the calculator until manually deleted (using [2nd] [MEM]). You can access named lists using [2nd] [LIST].

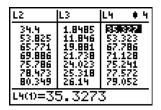

Figure 4

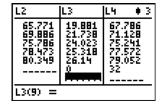

Figure 5

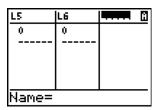

Figure 6

| L5     | L6 | वक्ता ७ |
|--------|----|---------|
| 0      | 0  |         |
|        |    |         |
|        |    |         |
|        |    |         |
|        |    |         |
| DEGF = |    |         |

Figure 7

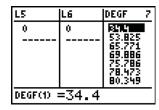

Figure 8

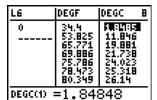

Figure 9